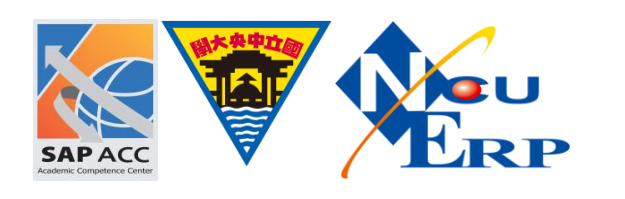

解鎖 SOP

【問題描述】

使用者密碼嘗試多次無法登入需要解除鎖定

【問題處理】

將被鎖定使用者解鎖,步驟如下:

《步驟 01》執行 T-Code: SU01, 於 User 欄位輸入被鎖定之使用者名稱,點選鎖定/解鎖

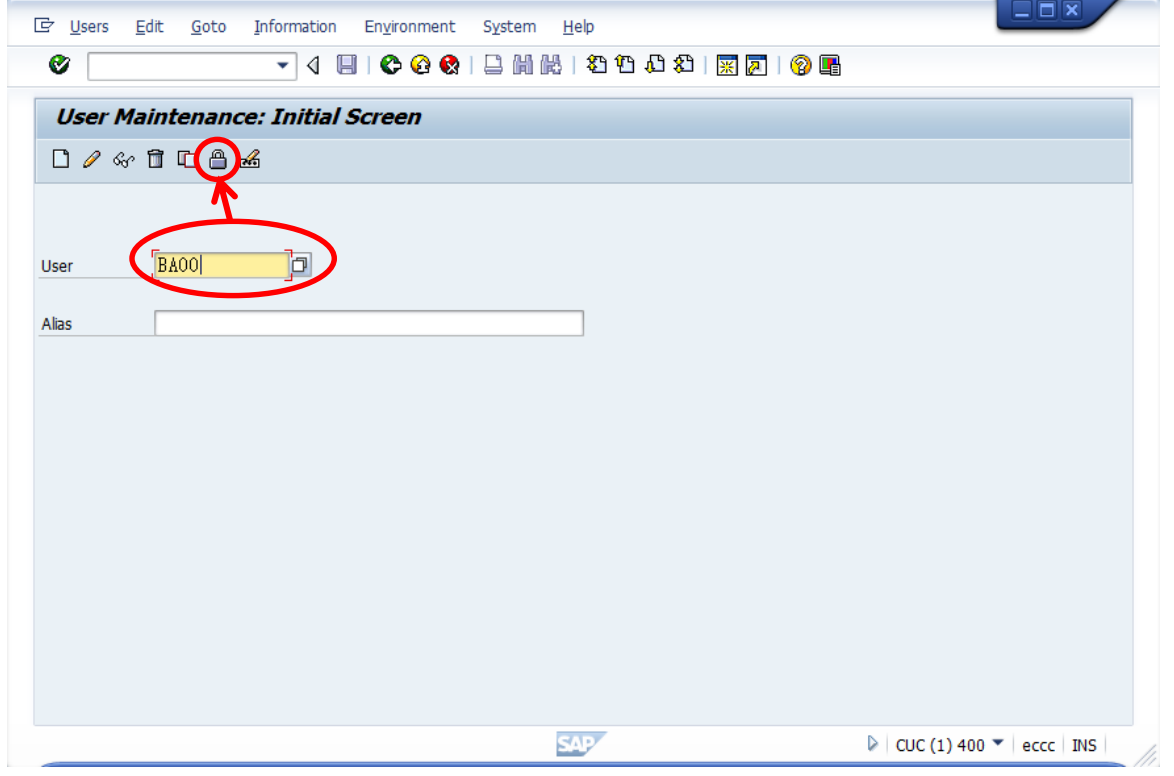

## 《步驟 02》出現視窗會提示被鎖定原因,點選解鎖即可解除鎖定

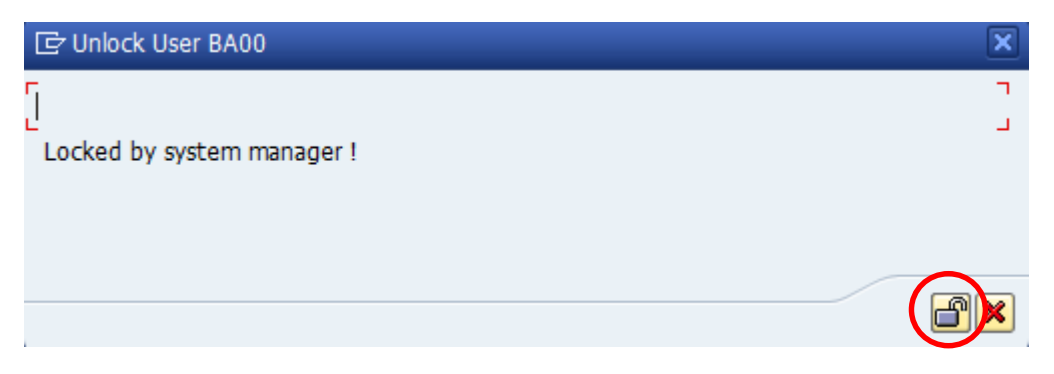

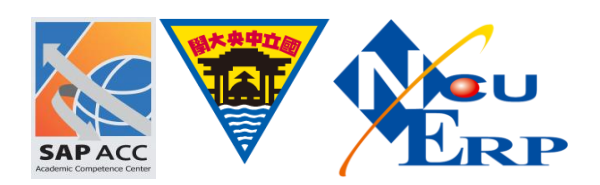

若出現以下訊息,請聯絡系統管理員協助新增解鎖權限

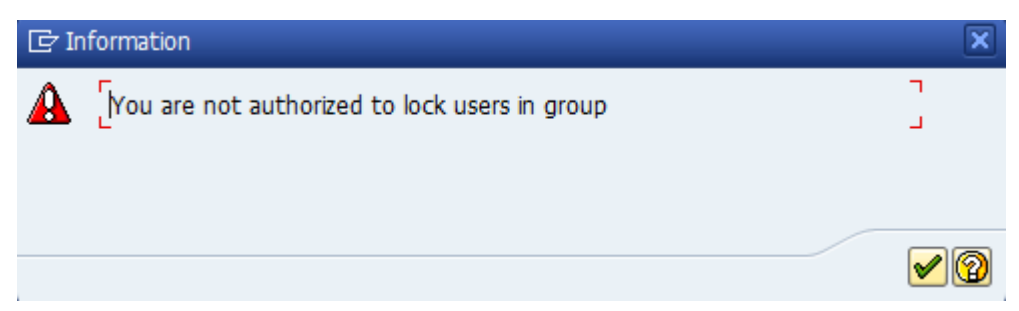